# **■MacBookAir**

## Встречайте Ваш новый MacBook Air

MacBook Air автоматически включается при поднятии крышки. Приложение «Ассистент настройки системы» поможет Вам приступить к работе.

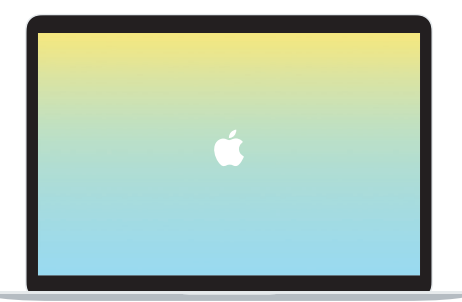

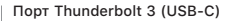

Служит для зарядки MacBook Air и подключения внешнего жесткого диска или монитора.

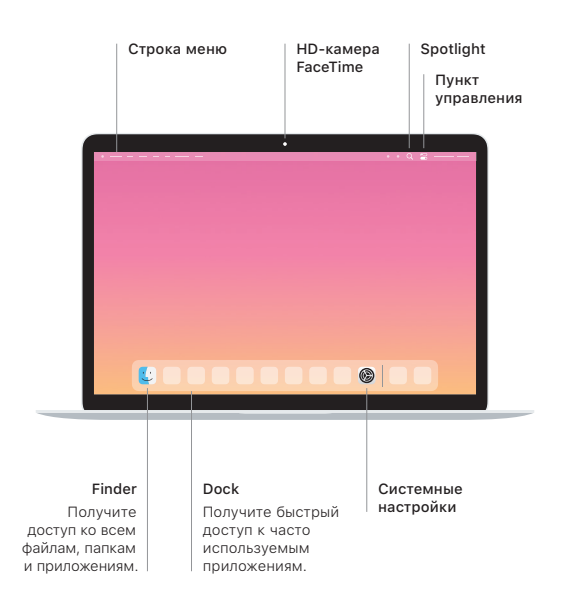

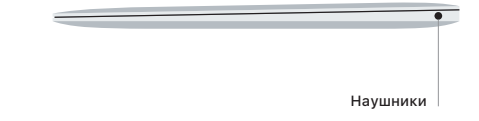

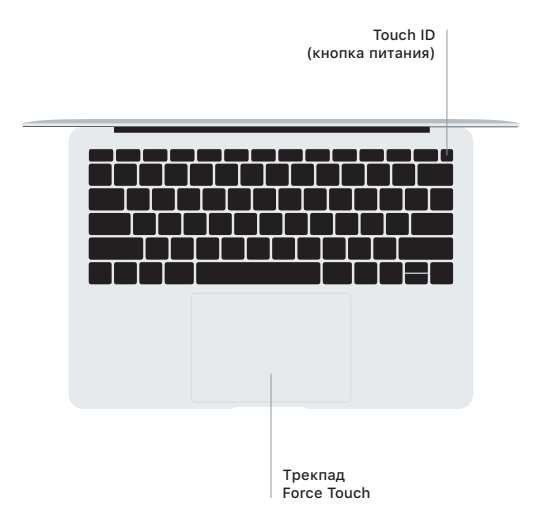

### Touch ID

Вы можете использовать отпечаток пальца для разблокировки Macbook Air, а также для совершения покупок в App Store, Apple Books, в приложении Apple TV и на веб-сайтах с помощью Apple Pay.

#### Жесты трекпада Multi-Touch

Для прокрутки проведите пальцами по трекпаду — вверх, вниз или в сторону. Перелистывайте веб-страницы и документы жестом смахивания двумя пальцами. Нажмите двумя пальцами, чтобы активизировать функцию нажатия правой кнопкой мыши. Можно также нажать на трекпад, а затем нажать на него сильнее, чтобы активизировать сильное нажатие на текст и отобразить подробную информацию. Для получения подробных сведений выберите «Системные настройки» в Dock и нажмите «Трекпад».

#### Руководство *«Основные сведения о MacBook Air»*

Руководство *«Основные сведения о MacBook Air»* содержит подробную информацию о настройке и использовании MacBook Air. Для просмотра руководства перейдите на веб-страницу [support.apple.com/ru-ru/guide/macbook-air.](http://support.apple.com/ru-ru/guide/macbook-air)

#### Поддержка

Подробная информация приведена на веб-странице [support.apple.com/ru-ru/mac/macbook-air](http://support.apple.com/ru-ru/mac/macbook-air). Чтобы связаться с Apple, перейдите по ссылке [support.apple.com/ru-ru/contact.](http://support.apple.com/ru-ru/contact)

Некоторые функции доступны не во всех регионах. © 2020 Apple Inc. Все права защищены. Designed by Apple in California. Printed in XXXX. RS034-04301-A